## **Welke formulieren zijn te verwijderen?**

**'Eigen'-formulieren** (dit zijn formulieren die niet door een beoordelaar gevalideerd worden)

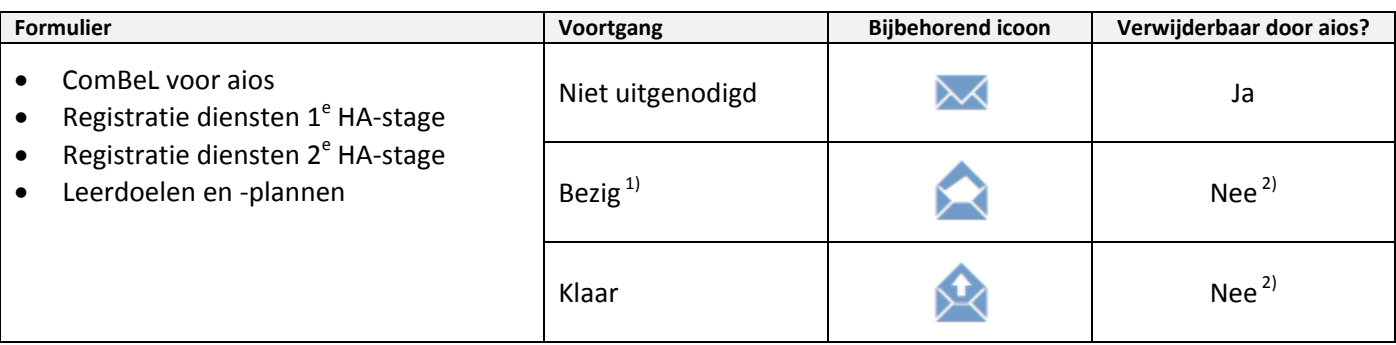

1) Let op: op het moment dat de aios op *Invullen* klikt, krijgt het 'eigen'-formulier al **direct** de status *Bezig.* Ook al sluit de aios het venster direct, zonder ook maar iets in te vullen. Als een aios een 'eigen'-formulier wilt bekijken zónder dat het de status *Bezig* krijgt (dus met de mogelijkheid om het nog te kunnen verwijderen), dan bekijkt hij/zij het formulier via *Wijzigen* > *Toon voorbeeld*.

<sup>2)</sup> Aleen verwijderbaar door applicatiebeheer (echter: dit doet applicatiebeheer niet omdat het te veel tijd kost). Uitzondering voor formulieren *Registratie diensten 1<sup>e</sup> HA-stage* en *Registratie diensten 2<sup>e</sup> HA-stage* als deze foutief zijn ingevuld én de autorisator beoordeelt dat deze fout dusdanig **ernstig** is dat het formulier verwijderd moet worden; dan kan de autorisator hiertoe een verzoek indienen.

## **Beoordelingsformulieren**

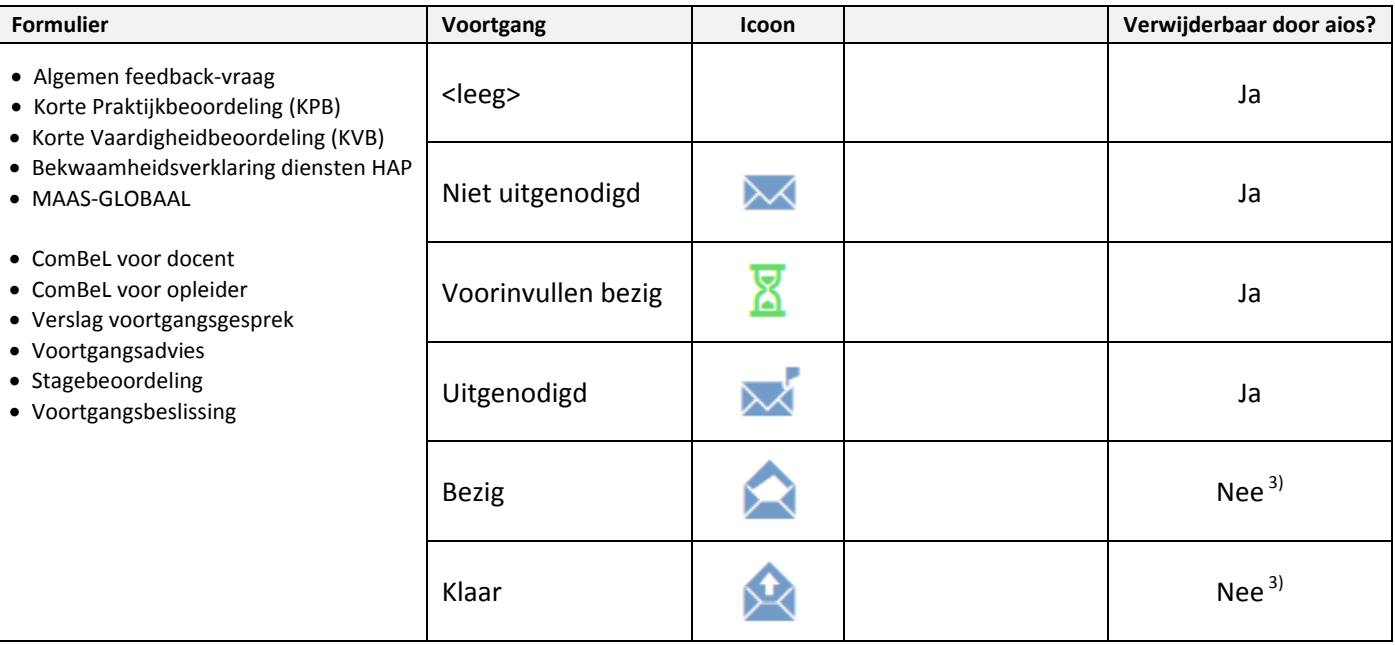

<sup>3)</sup> Aleen verwijderbaar door applicatiebeheer (zie supportwebsite, pagina Beheerder, voor de "Procedure om een formulier [te heropenen/verwijderen of dossier te verwijderen"](https://www.portfolio-artsenopl.nl/hn/andere_rollen/beheerder/#procedure_heropenen_verwijderen_formulier_of_dossier)).